# VIRTUAL MIXED ZONE TUTORIAL AND FAQ

HOW DO I ACCESS THE [PLATFORM?](#page-1-0)

WHAT IS [AVAILABLE?](#page-2-0)

HOW DO I GET PUSH [NOTIFICATIONS?](#page-2-1)

HOW DO I [WATCH](#page-3-0) THE FEED?

HOW DO I SUBMIT [QUESTIONS?](#page-4-0)

HOW DO I ACCESS THE VIDEOS AFTER [THEY'VE](#page-5-0) LEFT THE LIVE FEED?

Diamond League AG Sumpfstrasse 5 PO Box 224 6312 Steinhausen Switzerland Tel. +41 41 500 23 40 Fax +41 41 760 66 67 www.diamondleague.com

## <span id="page-1-0"></span>HOW DO I ACCESS THE PLATFORM?

When you first access the Virtual Mixed Zone ([https://diamondleague.virtualmixedzone.com/\)](https://diamondleague.virtualmixedzone.com/), you will be prompted to enter a password.

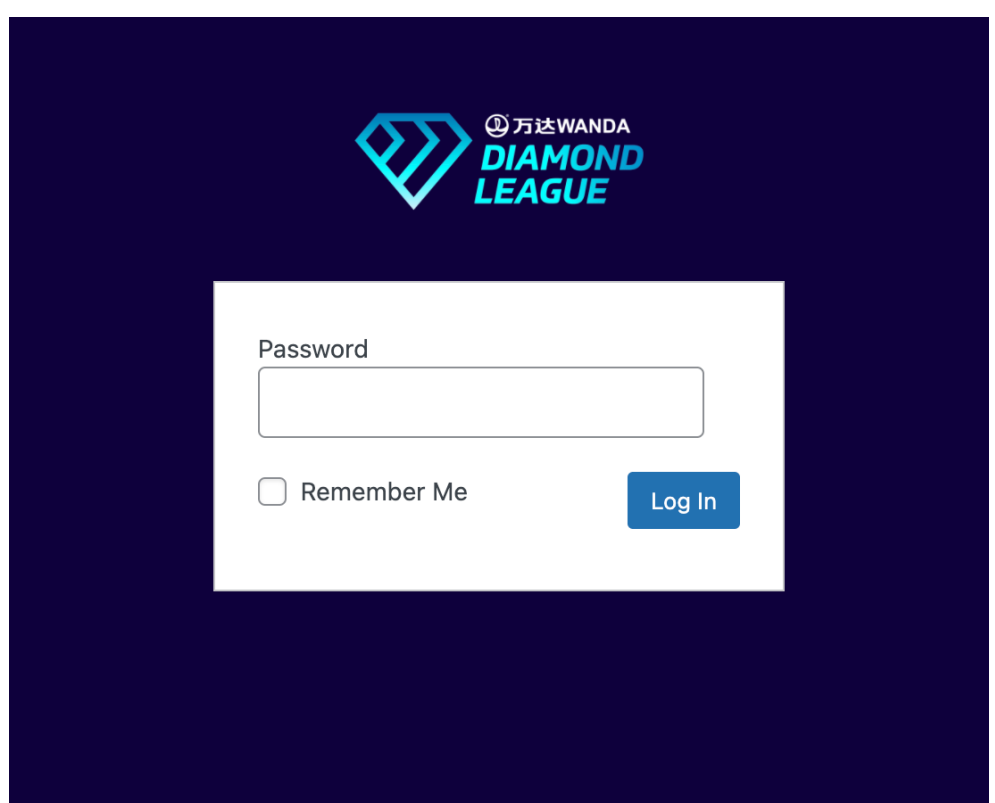

This password is:

#### StockholmVMZ21

It is recommended that you select the "remember me" box. This will ensure the website remembers your device for the next 14 days unless you disable and clear your cookies.

> Diamond League AG Sumpfstrasse 5 PO Box 224 6312 Steinhausen Switzerland Tel. +41 41 500 23 40 Fax +41 41 760 66 67 www.diamondleague.com

#### <span id="page-2-0"></span>WHAT IS AVAILABLE?

The Virtual Mixed Zone has:

- A live feed from the mixed zone with video and audio.
- A form to send in questions to the interviewer.
- Push notifications to let you know when an athlete is approaching.
- Recorded clips that contain segments of the interviews with a download link.

#### <span id="page-2-1"></span>HOW DO I GET PUSH NOTIFICATIONS?

If you want push notifications, you should enable these on the website.

The first time you open the site, a pop-up will ask you if you wish to receive them. Please click yes and then follow the instructions given by your browser.

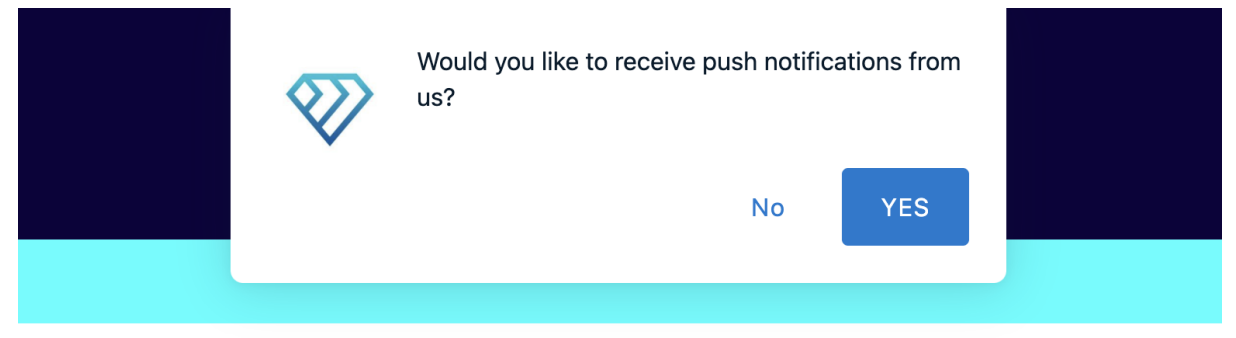

#### **WANDA DIAMOND LEAGUE | VIRTUAL MIXED ZONE**

Note, this service is not available on iPads and iPhones.

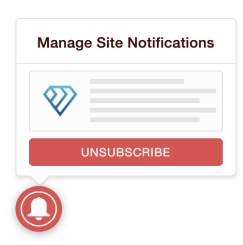

If you clicked no or wish to unsubscribe, you can use the red bell in the bottom left of the screen to change your settings.

ond League AG Sumpfstrasse 5 PO Box 224 6312 Steinhausen Switzerland Tel. +41 41 500 23 40 Fax +41 41 760 66 67 www.diamondleague.com

### <span id="page-3-0"></span>HOW DO I WATCH THE FEED?

Once you have entered the password, you will be met with the Virtual Mixed Zone home page, which includes a live feed of the mixed zone with both video and audio. There are tabs for each part of the media coverage that will use the Virtual Mixed Zone.

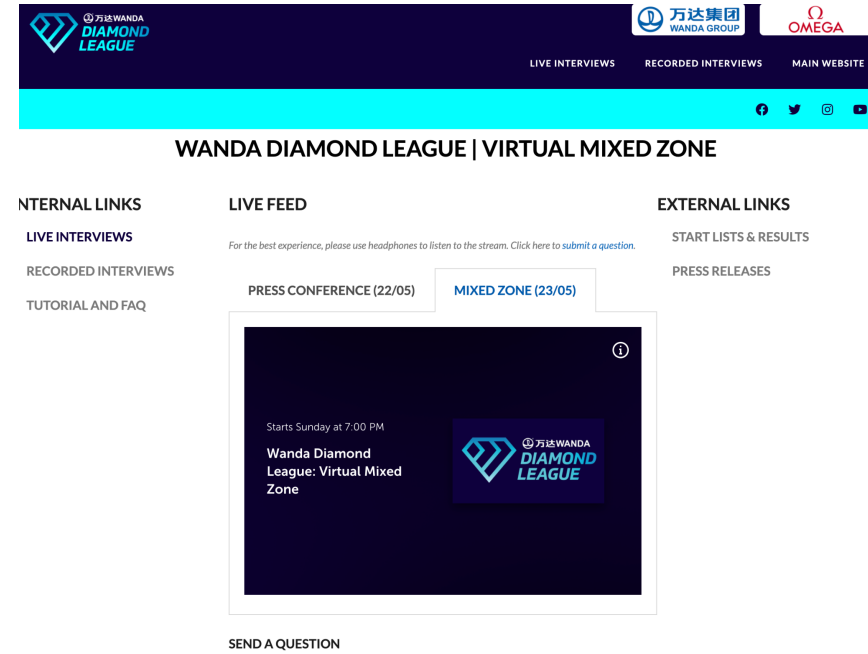

This player contains a DVR enabling you to rewind should you miss something, however, a team will be clipping these interviews to make downloadable content for you afterwards. This usually takes around 5 minutes.

#### <span id="page-4-0"></span>HOW DO I SUBMIT QUESTIONS?

Below the live feed is a form to allow you to submit questions to the interviewer. Any submitted questions are asked at the discretion of the interviewer.

#### **SEND A QUESTION**

Please kindly note that questions will be asked at the discretion of the interviewer.

Your media publication \*

Media publication

Who is the question for?\*

Athlete name

Your First Question\*

Question

Your Second Question

Question

**SUBMIT** 

# **④万达WANDA 2>DIAMOND LEAGUE**

## <span id="page-5-0"></span>HOW DO I ACCESS THE VIDEOS AFTER THEY'VE LEFT THE LIVE FEED?

All interviews from the mixed zone will be available here:

<https://diamondleague.virtualmixedzone.com/interviews/>

From here, you will see a list of all interviews and can filter them based on the athlete and event using the dropdown below.

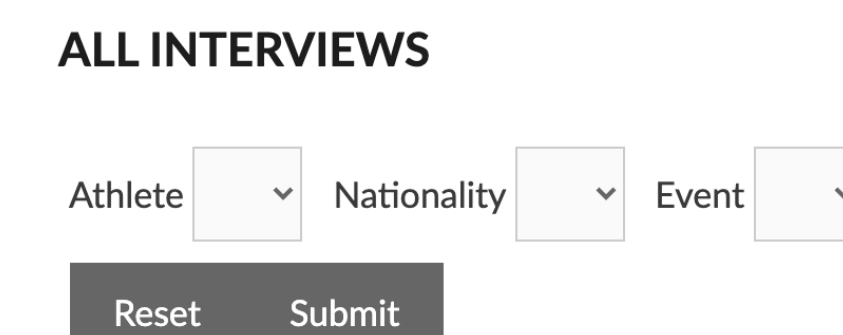

Videos will play on any device and below the clip, when available, there is a download link.

Diamond League AG Sumpfstrasse 5 PO Box 224 6312 Steinhausen Switzerland Tel. +41 41 500 23 40 Fax +41 41 760 66 67 www.diamondleague.com